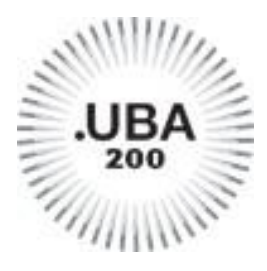

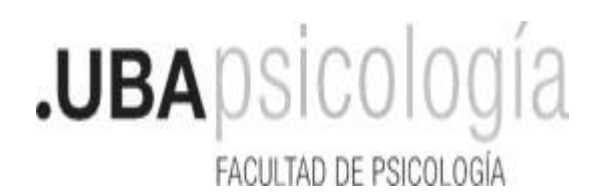

## Legalizaciones de Planes de Estudio para Graduados y Estudiantes.

**ATENCION:** Para los trámites de Pases y Simultaneidades, no debe pedir este tipo de Certificados, vea los instructivos correspondientes.

## **Cómo solicitar el Certificado de Plan de Estudios?**

1- Ingresar a Tad UBA <https://tramitesadistancia.uba.ar/tramitesadistancia/tad-publico>

2- Luego seleccionar "Facultad de Psicología"

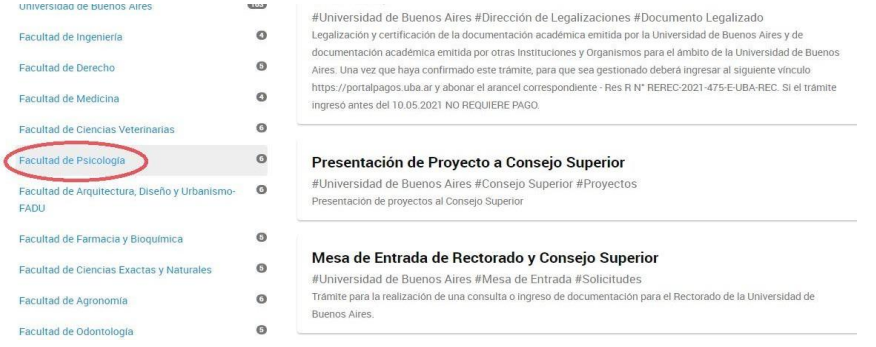

3- Seleccionar "Solicitud de Certificado Académico de Grado".

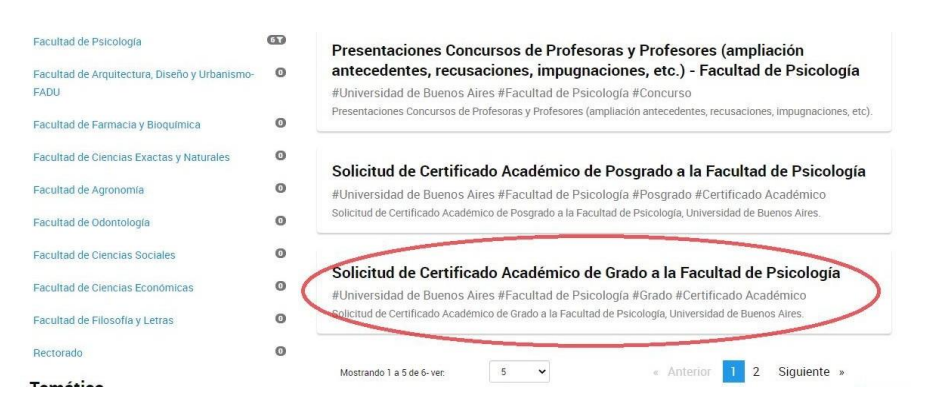

4- Iniciar el trámite con los datos correspondientes.

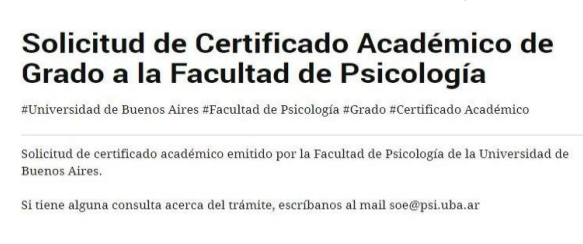

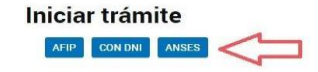

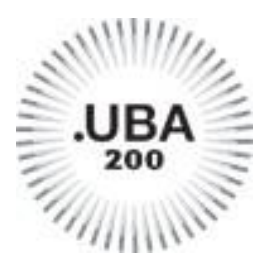

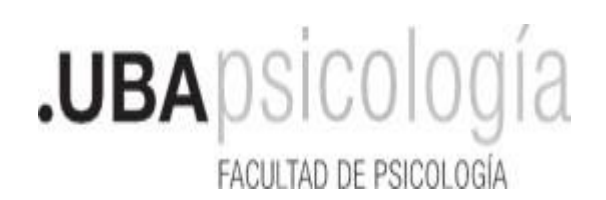

5- Completar los datos y Seleccionar "Certificación de Planes de Estudio". Recuerden consignar el **Nombre completo de la entidad u organismo ante la cual será presentada la documentación**.

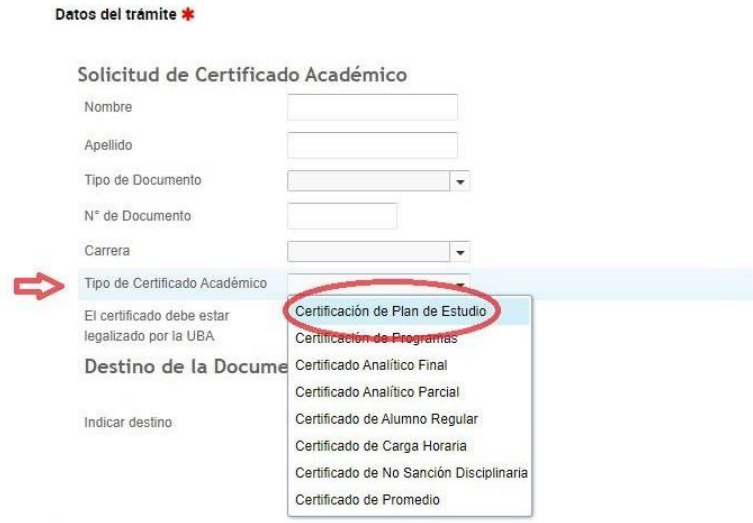

6- Elija si la documentación debe estar Legalizada por UBA y consigne el Destino de la Documentación. Tenga en cuenta que si selecciona que la documentación debe estar Legalizada por UBA el expediente será remitido a la Dirección de Legalizaciones de la UBA una vez concluida la gestión en la Facultad.

7- **NO ADJUNTE EL PLAN DE ESTUDIOS,** dado que el mismo será ingresados por la Biblioteca de la Facultad.

## **Debe adjuntar:**

1- Si es graduado, debe adjuntar su Analítico Final. Si es estudiante puede adjuntar un Analítico parcial o una copia de su situación Académica tal como se registra en el Sistema Académico.